# Anleitung zum Messprogramm PCM

Messung von Position-Computer-Ortsmatrizen

22.Jan.1991 K. Huber, Strahlenzentrum Univ. Gießen Version 19.Okt.2006

# Inhaltsverzeichnis

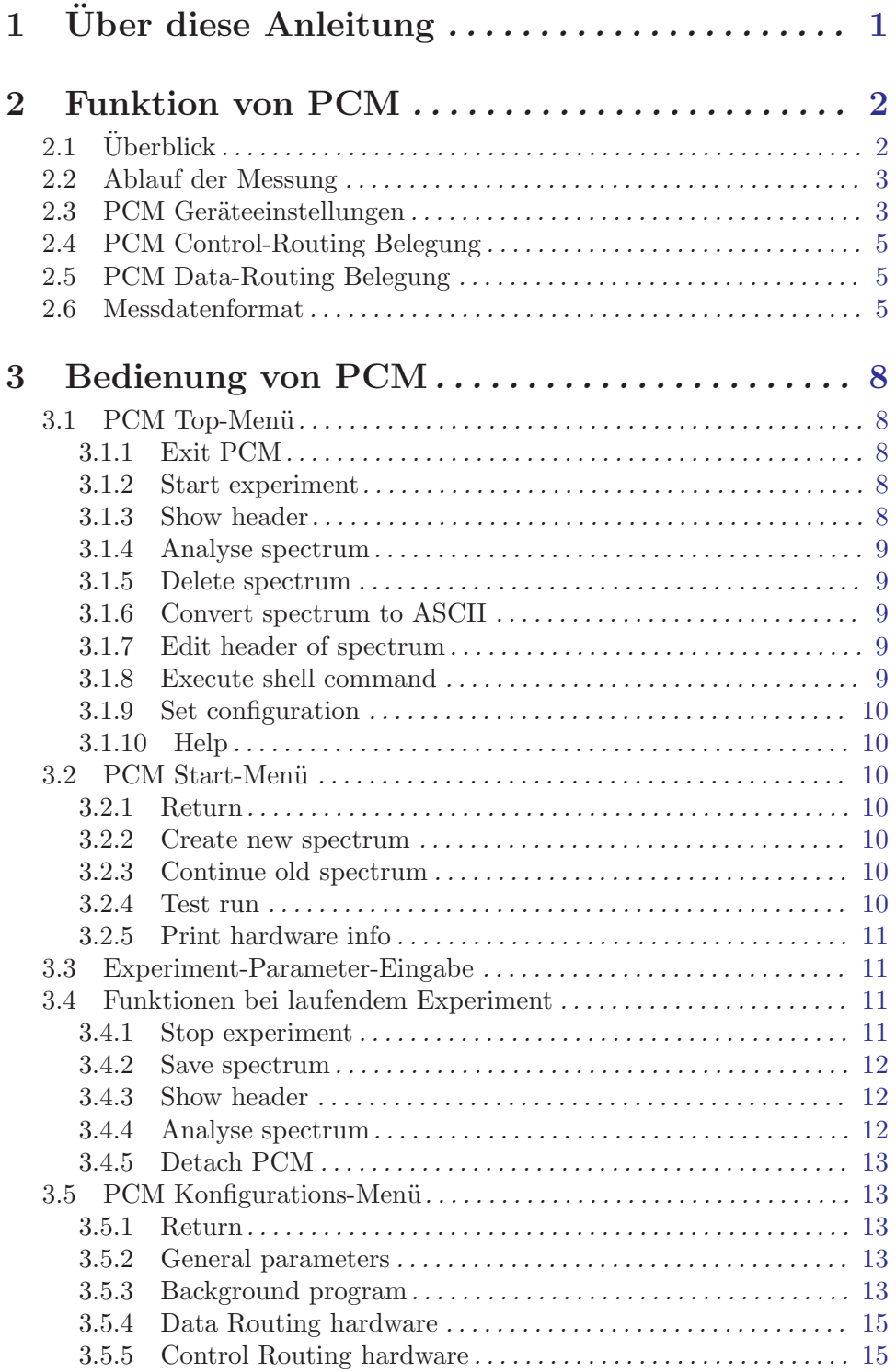

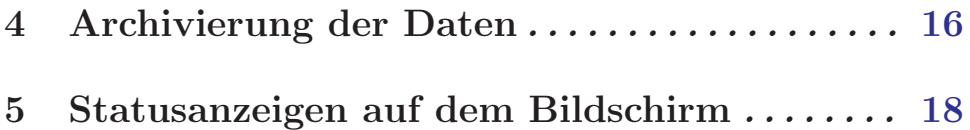

# <span id="page-3-0"></span> $1\,$  Über diese Anleitung

Diese Anleitung zum PCM-Messprogramm steht in verschiedenen Formaten zur Verfügung. Die entsprechenden Files finden Sie auf dem Servix unter /usr/exp/ex help oder auf Ihrem Experiment-Account unter \$HOME/ex home/ex help:

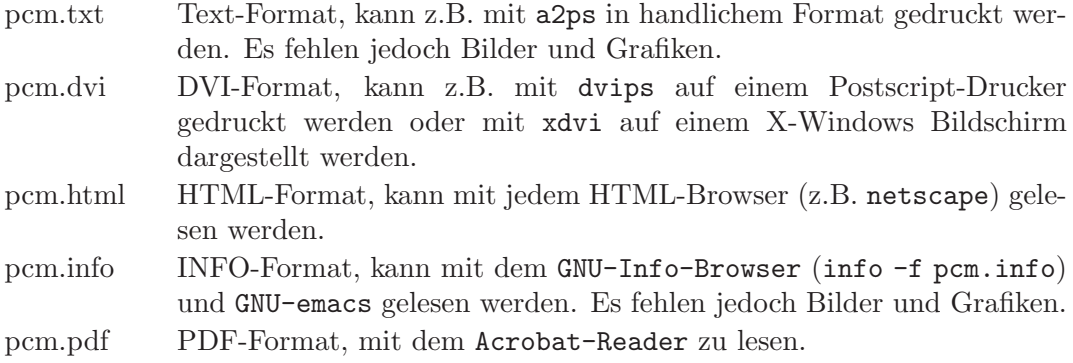

# <span id="page-4-0"></span>2 Funktion von PCM

# $2.1$  Überblick

Dieses Programm dient der Aufnahme einer 'Position Computer Matrix' in Verbindung mit dem '2401 Position Computer' der Surface Science Laboratories INC. Dieser liefert je 8 Positions-Bits für X und Y, die direkt zu einer  $256*256$  Matrix verarbeitet werden. Die Ubernahme der Daten geschieht mit dem PCM/DRM-Interface, das ein Datenwort ¨  $(2^*8$  Bits) bis zur Ubertragung an den Rechner zwischenspeichert. Werden innerhalb der Totzeit des PCM/DRM-Interfaces (im Mittel ca. 4us) vom Position Computer weitere Daten angeliefert, so werden diese verworfen, und über den BNC-Ausgang 'Pile-up out' ein Zählimpuls (TTL) abgegeben, der einem  $U/D$ -Zähler zugeführt wird. Die Übergänge des PCM/DRM-Interfaces in den Zustand 'busy' und umgekehrt sind mit ca. 10ns unscharf. Dies führt dazu, dass ein Ereignis, das in diese Übergangszeit fällt, sowohl zum Rechner als auch zum Pile-up-Zähler oder zu keinem von beiden übertragen werden kann. Beim Ubergang in den Zustand 'busy' gibt es jedoch solche Ereignisse nicht, da dann auch der ¨ Position Computer busy ist. Das Z¨ahlen der Pile-ups ist deshalb etwa mit dem folgenden Fehler behaftet:

> $F= 10ns * N * R$ N= Anzahl der verarbeiteten Ereignisse R= Rate der eintreffenden Ereignisse

Für die maximal zu verarbeitende Rate (100kHz) ergibt sich daraus:  $F/N = 10$ ns \* 100kHz = 0.1%

Auf dem PCM/DRM-Interface wird ferner ein Auslese- und Clear-Impuls ('Read out', TTL, ca.  $10Hz$ , ca.  $100ns$ ) erzeugt zum periodischen Auslesen und Rücksetzen des U/D-Zählers. Da der U/D-Zähler während des Reset-Signals für ankommen- de Impulse gesperrt ist, erfolgt die Totzeitverlust-Zählung in der Größen- ordnung  $100ns * 10Hz = 1.E-6 zu klein$ . Ebenfalls mit einem  $U/D$ -Zähler und dem gleichen Read-Signal können die 'Rate'-Impulse des Position Computers gezählt werden. Zur Lifetime-Messung wird nicht die Totzeit des PCM/DRM-Interfaces herangezogen - diese ist ja schon durch die Totzeitverlust-Zählung berücksichtigt - sondern die vom Position Computer gemeldete Totzeit.

Die Hard- und Software Voraussetzungen sind:

- VME Experiment-Rechner-System
- Data-Routing-Einheit
- (Control-Routing-Einheit)
- VT240/330 Terminal oder PC mit TeraTerm
- VxWorks Betriebssystem
- Netzwerkanschluss zu einem Host-Rechner

Die maximale Datenrate ist abhängig von der verwendeten CPU:

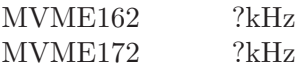

# <span id="page-5-0"></span>2.2 Ablauf der Messung

Das PCM-Programm ist gedacht zur Aufnahme von X-Y-Matrizen eines Position-Computers. Es können jedoch alle Datenquellen (16 Bits), deren Daten als Kanalnummer zu interpretieren sind, bedient werden. Das PCM-Programm erhöht beim Eintreffen eines Datenwortes den zugeordneten Kanal des Spektrums um Eins. Im Header des Spektrums ist als Matrixformat  $X^*Y = 256*256$  angegeben.

# 2.3 PCM Geräteeinstellungen

Folgende Verbindungen sind herzustellen:

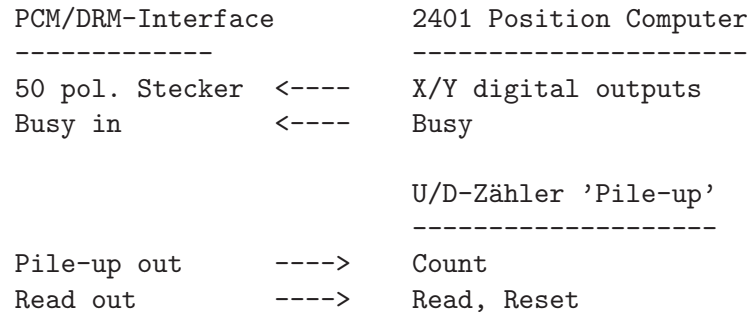

Position Computer 2401/2502a Pin-Belegungen 50 pol. Interface-Kabel:

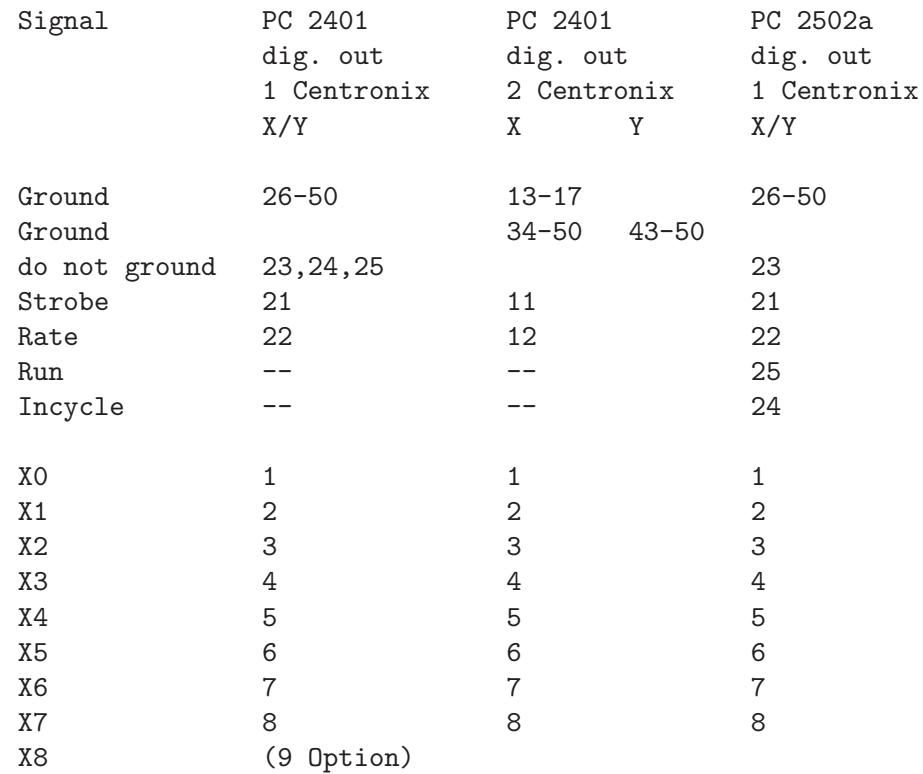

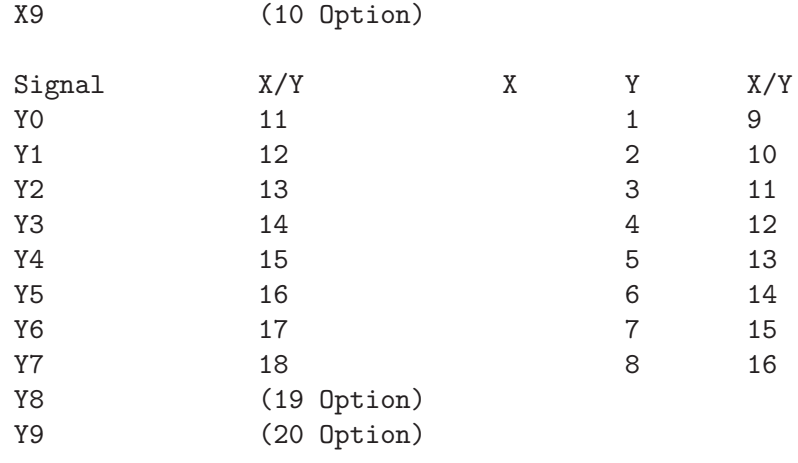

Routing-Interface-Karten Pin-Belegungen 50 pol. Interface-Kabel:

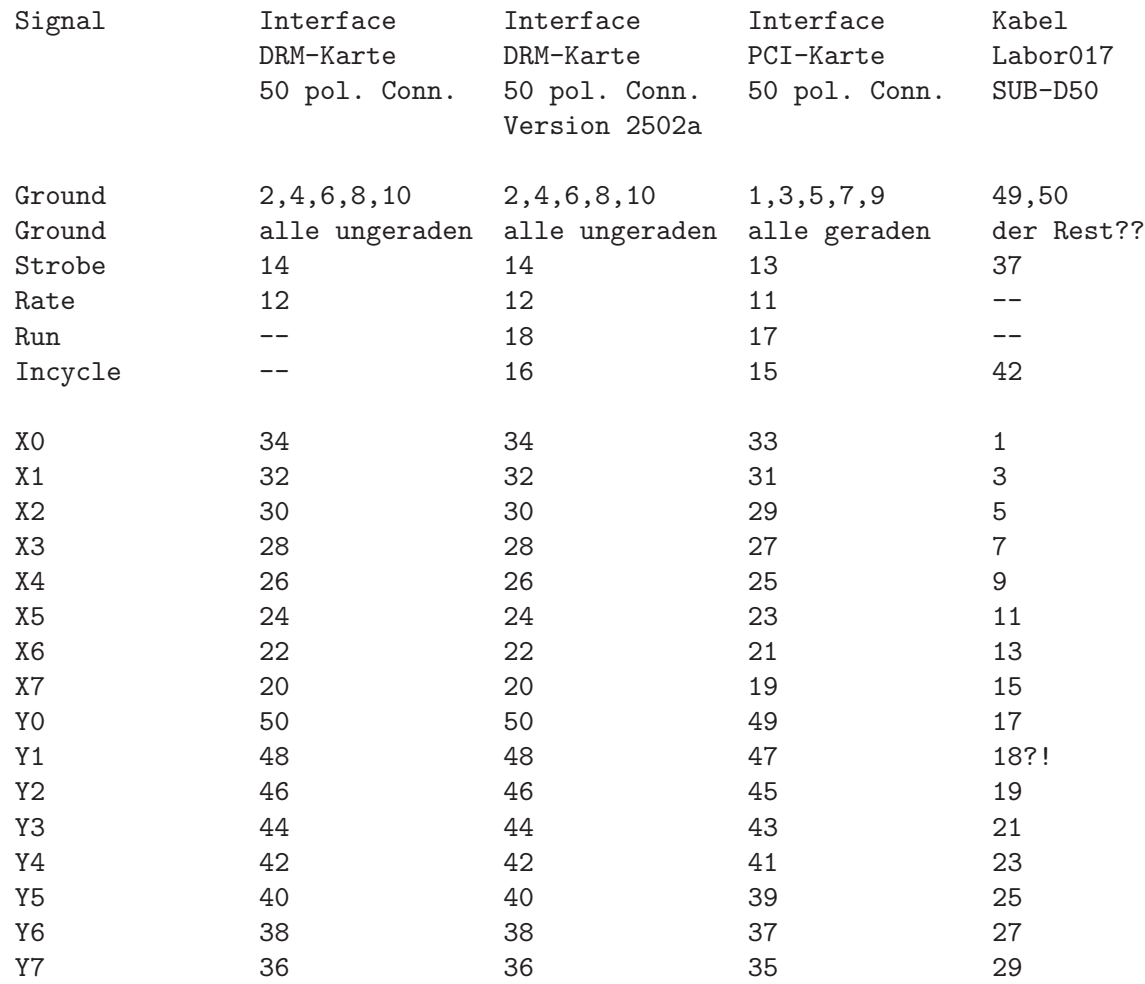

# <span id="page-7-0"></span>2.4 PCM Control-Routing Belegung

Das Control-Routing wird vom PCM-Programm nicht angesteuert.

# 2.5 PCM Data-Routing Belegung

Die vom PCM-Programm bedienten Interfaces (PCM/DRM, Up/Down-Zaehler) koennen an beliebiger Stelle im Data-Routing untergebracht sein. Ihre Daten werden vom PCM-Programm durch die anzugebenden Daten-IDs erkannt.

# 2.6 Messdatenformat

## Struktur der PCM-Daten-Files

Die PCM-Messdaten-Files entsprechen dem Strahlenzentrumsstandard und können deshalb mit einer Anzahl vorhandener Programme weiterverarbeitet werden. Sie beginnen mit einem Header von 512 Bytes Länge, der am Anfang einen standardisierten Teil enthält und anschließend noch eine Reihe weiterer Daten (z.B. Lifetime-, Realtime-Zähler usw.), zu denen man über die Include-Files  $\gamma$ /ex-home/ex-src/.../pcm.conf und pcm.h Zugang hat.

Das Format der Matrix ist auf  $256 * 256 = 65536$  Kanäle festgelegt. Die Kanäle sind als INTEGER\*4 (BYTES = 4) deklariert, d.h. jeder Kanal kann ca.  $4*10^{\circ}9$  Ereignisse aufnehmen.

```
---
 |
 | Header, 512 Bytes
 \blacksquare---
 \blacksquare| Spektrum, (65536 Kanäle * 4) Bytes
 \perp---
```
#### Struktur der Header Daten:

```
#define lIDHDR 8
#define lHDLEN 1
#define lEXPMNT 6
#define lIDPRG 8
#define lSTDAT 9
#define lSTTIM 8
#define lSPDAT 9
#define lSPTIM 8
#define lSPENAM 8
#define lSPTYPE 4
#define lROWS 6
#define lCOLS 6
#define lBYTES 1
#define lHDFREE 4
#define lRESRV 38
#define lLTXT 4
#define lTEXT 80
Plattformabhängige Definitionen:
UINT2: 2 Bytes "unsigned int"
UINT4: 4 Bytes "unsigned int"
typedef union {
   struct {
       struct {
           char idhdr[lIDHDR]; /* Identification of header: "STRZ-VXW" */
           char hdlen[lHDLEN]; /* Length of header: "1" */
           char expmnt[lEXPMNT]; /* Experiment */
           char idprg[lIDPRG]; /* ID of generating Program: "PCM " */
           char stdat[lSTDAT]; /* Date of start */
           char sttim[lSTTIM]; /* Time of start */
           char spdat[lSPDAT]; /* Date of stop */
           char sptim[lSPTIM]; /* Time of stop */
           char spenam[lSPENAM]; /* Name of spectrum */
           char sptype[lSPTYPE]; /* Type of spectrum: "MCA2" */
           char rows[lROWS]; /* Number of rows: " 256" */
           char cols[lCOLS]; /* Channels/row: " 256" */
           char bytes[lBYTES]; /* Bytes/channel: "4" */
           char hdfree[lHDFREE]; /* First free byte in header (0,...) */
           char resrv[lRESRV]; /* Reserved */
           char ltxt[lLTXT]; /* Length of text: "80" */
           char text[lTEXT]; /* Text */
       } stddat; /* Standard data of header */
       struct {
           UINT2 status; /* Status of spectrum */
           UINT2 xlen; /* Length of X axis */
```

```
UINT2 ylen; /* Length of Y axis */<br>UINT4 rltcnt; /* Realtime */uini2 y1en;<br>UINT4 rltcnt;
           UINT4 lftcnt; <br>
\frac{1}{100} /* Lifetime */<br>
UINT4 datcnt; /* Processed data */
            UINT4 datcnt; /* Processed data */
            UINT4 pilcnt; /* Pile up losses */
            UINT4 rejcnt; /* Rejected data */
            UINT4 fulcnt; /* Fifo full counter */
            UINT4 errcnt; /* Data error counter */
            UINT2 hdatid; /* Data identification */
            UINT2 hpilid; /* Identification of pilup losses */
            UINT4 runtim; /* Realtime to run experiment [s] */
        } spcdat; /* Special data of header */
   } hdata; /* Header data */
   struct {
       char h512[512]; /* Fill 512 bytes block */
   } htotal; /* Total header */
} HEADER;
```
# <span id="page-10-0"></span>3 Bedienung von PCM

Das Programm ist weitgehend selbsterklärend. Die notwendigen Eingaben werden in Dialogform angefordert. Der Dialog ist in einer Hierarchiestruktur aufgebaut, wobei mittels Menülisten von einer Dialogebene in die andere gewechselt werden kann. Für Parametereingaben existieren im Allgemeinen Vorbelegungswerte, die editiert werden können.

# 3.1 PCM Top-Menü

# 3.1.1 Exit PCM

Verlassen des Programmes.

# 3.1.2 Start experiment

Führt zum PCM Start-Menü. (Siehe Abschnitt 3.2 [PCM Start-Menü], Seite 10.)

# <span id="page-10-1"></span>3.1.3 Show header

Zeigt die wichtigsten Daten des Headers, der jedem Spektrum beigefügt ist:

- Experiment; Program; Spectrum Name des Experimentes; Name des Programmes; Name des Spektrums.
- Title

Titelzeile zur Beschreibung des Experimentes.

- Start; Stop Startzeit und -datum; Stopzeit und -datum.
- Length Format der Matrix.
- Timer

Restzeit des Timers für die Messzeitvorgabe.

- Realtime Die Zeit in Sekunden, während der das Experiment gestartet war.
- Lifetime

Die um die Totzeit korrigierte Zeit (Realtime - Deadtime), die der Messung zur Datenaufnahme zur Verfügung stand.

- Processed data Anzahl der verarbeiteten Daten.
- Pile up counter

Anzahl der Daten, die im PCM/DRM-Interface durch Totzeit nicht verarbeitet werden konnten.

• Rejected data

Anzahl der Daten, die auf Grund ihrer Datenkennung ausgesondert wurden, weil sie

<span id="page-11-0"></span>mit dem Experiment in keinem Zusammenhang stehen. Entweder wurde beim Start die Datenkennung falsch angegeben, oder es ist eine zusätzliche Datenquelle unbeabsichtigt mitgelaufen.

### • Fifo overflows

Anzahl der Fälle, in denen die Bearbeitung der Daten nicht schritthalten konnte und Datenverluste auftraten.

### • Data errors

Anzahl der Daten, die durch Hardwarefehler oder -störungen verstümmelt übertragen wurden.

Die Darstellung des Headers kann mit der Leertaste wiederholt und mit der Return-Taste beendet werden. Für ein nicht existierendes Spektrum (Status new) erfolgt eine gekürzte Ausgabe.

# <span id="page-11-1"></span>3.1.4 Analyse spectrum

Startet als Subtask ein Auswerteprogramm zur graphischen Darstellung und Auswertung des aktuellen Spektrums. Eine gestartete Messung läuft während der Auswertung weiter. Nach Verlassen des Auswerteprogramms wird in das Messprogramm zurückgekehrt. Ublicherweise kann das Startup-Verhalten der Auswerteprogramme konfiguriert werden ¨ (^Z -> Set configuration -> Startup mode).

PCM verwendet standardm¨aßig das Programm PEAK als Auswerteprogramm. Unter "Set Configuration" kann ein anderes Auswerteprogramm konfiguriert werden.

# 3.1.5 Delete spectrum

Ein existierendes Spektrum wird gelöscht (im Arbeitsspeicher und auf dem Host-Rechner), die Daten sind verloren.

### 3.1.6 Convert spectrum to ASCII

Das Spektrum wird mit oder ohne Header und mit oder ohne Kanalnummern in ASCII Form auf einen File geschrieben.

### 3.1.7 Edit header of spectrum

Falls die Eingabe der Header-Daten fehlerhaft war, besteht hier die Möglichkeit zur Korrektur. Jedoch nur für die experimentbeschreibenden und nicht für die messungsrelevanten (z.B. Spektrumslänge) Header-Daten.

### 3.1.8 Execute shell command

Einige der VxWorks-Shell-Kommandos (cd, ls, pwd, whoami) können ausgeführt werden.

# <span id="page-12-0"></span>3.1.9 Set configuration

Führt zum PCM Konfigurations-Menü. (Siehe Abschnitt 3.5 [PCM Konfigurations-Menü], [Seite 13.](#page-15-1))

# 3.1.10 Help

Bringt diese Anleitung über das menüorientierte GNU-INFO-Programm auf den Bildschirm. INFO läuft dabei auf einem Server (z.Z. Servix).

# <span id="page-12-1"></span>3.2 PCM Start-Menü

### 3.2.1 Return

Rückkehr zum Top-Menü.

### 3.2.2 Create new spectrum

Start der Messung, falls noch kein Spektrum des angegebenen Namens existiert (Status new). Das Spektrum wird auf der Platte des Host-Rechners angelegt, ist zunächst jedoch noch leer. Für ein bereits existierendes Spektrum erfolgt eine Fehlermeldung (Status old).

Für den Start einer Messung müssen die zugehörigen Parameter eingegeben werden. (Siehe [Abschnitt 3.3 \[Experiment-Parameter-Eingabe\], Seite 11](#page-13-1).) (Siehe [Abschnitt 3.4 \[Funktionen bei laufendem Experiment\], Seite 11](#page-13-2).)

# 3.2.3 Continue old spectrum

Start der Messung, falls sie mit einem bereits existierenden Spektrum (Status old) fortgesetzt werden soll. Das Spektrum wird vom Host-Rechner geladen, falls es noch nicht da ist. Für ein noch nicht existierendes Spektrum erfolgt eine Fehlermeldung (Status new).

Für den Restart der Messung kann nur ein Teil der zugehörigen Parameter geändert werden.

(Siehe [Abschnitt 3.3 \[Experiment-Parameter-Eingabe\], Seite 11](#page-13-1).) (Siehe [Abschnitt 3.4 \[Funktionen bei laufendem Experiment\], Seite 11](#page-13-2).)

### 3.2.4 Test run

Start der Messung, falls noch kein Spektrum des angegebenen Namens existiert (Status new), ohne jedoch auf dem Host-Rechner einen File anzulegen. Beim Stop der Messung wird angefragt, ob die Messdaten noch gerettet werden sollen. Auch während der Messung können die Daten mit 'Save spectrum' zum Host-Rechner gerettet werden.

Die Messdaten können während des TEST RUNs im Speicher (nicht auf der Platte) gelöscht werden mittels einer Funktion im Display-Programm (Analyse spectrum).

<span id="page-13-0"></span>Für den Start der Messung müssen die zugehörigen Parameter eingegeben werden. (Siehe [Abschnitt 3.3 \[Experiment-Parameter-Eingabe\], Seite 11](#page-13-1).) (Siehe [Abschnitt 3.4 \[Funktionen bei laufendem Experiment\], Seite 11](#page-13-2).)

### 3.2.5 Print hardware info

Druckt wahlweise den Hardware-Status oder Status und Daten, so wie sie vom Experiment ¨ubertragen werden, direkt auf dem Bildschirm aus. Diese Funktion dient Diagnosezwecken (z.B. Ermittelung der Datenkennung).

# <span id="page-13-1"></span>3.3 Experiment-Parameter-Eingabe

Für den Start einer Messung müssen die zugehörigen Parameter eingegeben werden. Einige der Parameterangaben sind notwendig für die Durchführung der Messung, andere haben nur beschreibende Funktion. Für den Restart der Messung kann nur ein Teil der zugehörigen Parameter geändert werden.

### Title

Zur Beschreibung der Messung kann eine Titelzeile eingegeben werden.

#### Data ident.

Angabe der Datenkennung. Zur Unterscheidung der Daten von verschiedenen Datenquellen sind die Messdaten mit einer Kennung versehen. Sie kann ermittelt werden aus der Anzeige der Interfacesteuerungen im Routing-Einschub (siehe Routing-Beschreibung), oder durch Darstellung der Messdaten mittels der Funktion 'Print hardware info' auf dem Bildschirm.

#### Pile up ident.

Angabe der Datenkennung fuer die Daten vom Pile-up-Zaehler.

### Timer

Eingabe einer Messzeitvorwahl in Sekunden Echtzeit. Bei Angabe von 0 oder eines negativen Wertes erfolgt kein automatischer Stop. Bei einem Neustart eines Spektrums ist der Vorbelegungswert immer 0, während bei einem Restart die eventuell noch vorhandene Restzeit als Vorbelegung angeboten wird. Die Messung wird nach Ablauf der angegebenen Zeit angehalten mit der Meldung 'Experiment finished'. Sie muss anschließend mit 'Stop Experiment' noch gestoppt werden.

# <span id="page-13-2"></span>3.4 Funktionen bei laufendem Experiment

# <span id="page-14-0"></span>3.4.1 Stop experiment

Die Messung wird gestoppt und die Daten werden zum Host-Rechner ¨ubertragen (Siehe [Kapitel 4 \[Archivierung der Daten\], Seite 16](#page-18-0).). Im Modus "Test Run" wird allerdings zuerst abgefragt, ob die Daten gerettet werden sollen, Default ist "no".

Treten bei der Datenübertragung Probleme auf, so erfolgt eine Fehlermeldung. Die Daten bleiben erhalten und der Stop kann wiederholt werden.

### 3.4.2 Save spectrum

### Alte Version:

Während der laufenden Messung kann das Spektrum zum Host-Rechner gerettet werden. Auf einem Unix-Host wird dabei ein bereits existierendes Spektrum gleichen Namens ¨uberschrieben. Ebenso wird ein auf diese Weise gerettetes Spektrum am Ende bei einem "Stop experiment" wieder überschrieben (nicht im Modus "Test Run"). Soll es erhalten bleiben, so muss es zuvor umbenannt werden.

### Neue Version:

Es existieren mehrere Möglichkeiten um während einer laufenden Messung das Spektrum zum Host-Rechner zu retten:

### Number of backups

Es wird höchstens die angegebene Anzahl Backups durchgeführt.

#### Time between backups [min]

Zeitlicher Abstand zwischen den Backups in Minuten und Zeit bis zum ersten Backup. Im Falle einer Scan-Messung wird nach Ablauf dieser Zeit ggf. noch auf das Ende eines Scan-Durchlaufs gewartet.

### Save to master $(0)/new(1)$  file

Das Backup kann sowohl auf den normalen Daten-File (Master) erfolgen, der dann jeweils ¨uberschrieben wird, oder es wird jedes Mal ein neuer File angelegt, dessen Name Datum und Uhrzeit enthält.

Stop data while saving $(0/1)$  bei Messungen von Spektren

Wenn die Messung während des Backups weiterläuft könnte das ein 'schiefes' Spektrum zur Folge haben falls die Zeit für die Datenübertragung nicht deutlich kürzer ist als die Messzeit.

Save at end of  $scan(0/1)$  bei Scan-Messungen

Ein Backup mitten in einem Scan-Durchlauf hat eine Stufe in den Messdaten zur Folge.

### 3.4.3 Show header

Siehe [Abschnitt 3.1.3 \[Show header\], Seite 8](#page-10-1).

### 3.4.4 Analyse spectrum

Siehe [Abschnitt 3.1.4 \[Analyse spectrum\], Seite 9](#page-11-1).

# <span id="page-15-0"></span>3.4.5 Detach PCM

Hiermit kann das Messprogramm verlassen werden, ohne dass die Messung unterbrochen wird. Die Kontrolle über das Messprogramm gewinnt man zurück durch einen erneuten Start.

Achtung: es existiert zur Zeit keine Sicherung gegen ein weiteres Starten eines anderen Messprogrammes, das die laufende Messung stören könnte!

# <span id="page-15-1"></span>3.5 PCM Konfigurations-Menü

Unter diesem Konfigurations-Menü erfolgen alle notwendigen Anpassungen des Programmes. Beim allerersten Start des Messprogrammes wird dieser Menüpunkt stets automatisch aufgerufen. Danach sollte er nur noch bei Konfigurations¨anderungen benutzt werden.

# 3.5.1 Return

Rückkehr zum Top-Menü.

# 3.5.2 General parameters

### Name of experiment

Dieser Name wird im Header des Spektrums als Experimentname eingetragen.

### Print verbose messages

Bei Angabe einer "1" werden ausführlichere Meldungen ausgegeben.

#### Delay messages

Gelegentlich wird eine vorausgehende von einer nachfolgenden Meldung so rasch ¨uberschrieben, dass sie nicht gelesen weren kann. Hier kann f¨ur Meldungen eine Mindestverweilzeit (in Sek.) auf dem Bildschirm angegeben werden. Dies verzögert natürlich die Bedienung des Programmes und sollte deshalb nur für Testzwecke eingeschaltet werden.

### Check task stack

Unter VxWorks wird der Stack einer Task aus Zeitgründen nicht auf Überlauf geprüft. Ein Uberlauf führt in der Regel jedoch zur Zerstörung der Task und auch des Systems. Eine "1" führt beim Stop der Task zu einer Prüfung des Stack. Im Allgemeinen nur bei Problemen notwendig.

# 3.5.3 Background program

Unter dem Menüpunkt "Analyse spectrum" wird ein Auswerteprogramm gestartet, das an dieser Stelle spezifiziert werden muss. Im folgenden Beispiel wird davon ausgegangen, dass das Messprogramm MCA das Auswerteprogramm PEAK verwendet:

### File: /usr/exp/ex\_prog/peakv.o

Dies ist der Pfad zum Auswerteprogramm PEAK. Unter ~/ex home/ex prog/peakv.o findet man es ebenso.

### Symbol: \_peak

Dies ist das Symbol unter dem PEAK unter VxWorks registriert ist. Es ist in der Regel der Programmname mit einem Unterstrich davor.

### Task: tMcaBg

Dies ist ein frei wählbarer Task-Name für das Auswerteprogramm, der sich jedoch von allen bereits vorhandenen Task-Namen unterscheiden muss.

### Argmts: ,,"peak mca.vxw",,'S'

Dies sind die Argumente, die dem Auswerteprogramm mitgegeben werden können. Bei den Standardauswerteprogrammen (PEAK, WQA, IAC, IAP, LAC usw.) haben sie folgende Funktion:

- Im ersten Argument kann ein Programmname angegeben werden, mit dem das Auswerteprogramm sich meldet.
- Im zweiten Argument kann eine Titelzeile für das Auswerteprogramm angegeben werden, die direkt nach dem Start ausgegeben wird.
- Im dritten Argument kann ein File-Name für den Parameter-File des Auswerteprogrammes angegeben werden, in dem dieses sich alle wesentlichen Daten aufhebt, um sie bei einem Restart wieder verwenden zu können. Für verschiedene Auswerteprogramme müssen diese Namen unbedingt verschieden sein. Für das gleiche Auswerteprogramm bei verschiedenen Messprogrammen können sie gleich sein. Um Probleme zu vermeiden, sollte in dem Namen sowohl Mess- als auch Auswerteprogramm erkenntlich sein.
- Im vierten Argument kann ein Pfadname zu einem alternativen Help-File angegeben werden.
- $\bullet$  Im fünften Argument kann der Modus, in dem das Auswerteprogramm gestartet wird, angegeben werden:
	- S Einzelspektrums-Darstellung.
	- M Matrix-Darstellung (Hidden Lines).
	- C Matrix-Darstellung (Contour Plot).
	- I Peak-Integration, Wirkungsquerschnitts-Berechn. usw.
	- X S oder M wird passend ausgewählt.

### Task priority: 100

Priorität unter der die Auswertung läuft. 100 ist ein guter Wert!

### Task options: 0x00000008

0x00000008 bedeutet, dass die Task den Floating-Point-Prozessor benutzt.

### Task stack: 5000

Unter VxWorks wird das Stack einer Task aus Zeitgründen nicht dynamisch verwaltet,

<span id="page-17-0"></span>sondern beim Start fest zugeteilt. Es muss ausreichend groß gewählt werden, da es während der Laufzeit nicht überwacht wird und ein Überlauf zur Zerstörung von Task und System führt. Für die Standardauswerteprogramme ist 5000 ausreichend, ansonsten sollte man eher einen Werte von 20000 nehmen.

### Unload: 1

Eine "1" bedeutet, dass das Auswerteprogramm nach der Rückkehr ins Messprogramm wieder aus dem Speicher gelöscht wird. Dies sollte die Regel sein.

### Stack check: 0

Unter VxWorks wird das Stack einer Task aus Zeitgründen nicht auf Überlauf geprüft. Ein Uberlauf führt in der Regel jedoch zur Zerstörung der Task und auch des Systems. Eine "1" führt beim Stop der Task zu einer Prüfung des Stack. Im Allgemeinen nur bei Problemen notwendig.

# 3.5.4 Data Routing hardware

Falls das Data-Routing im Experiment zum Einsatz kommt, muss die Software wissen, auf welchem Wege das Data-Routing ans VME angeschlossen ist. Es gibt hierfür mehrere Möglichkeiten:

- Direkter Anschluss an das Prozessor-Board (MVME162, MVME172)
- Anschluss an die Interface-Boards VIPC610 oder IPC01. Dabei wird für das Data-Routing üblicherweise der IP-Slot C/D verwendet (unterer frontseitiger Stecker).
- Anschluss an ein anderes Interface-Board. Dessen VME-Bus-Adresse muss eingetragen werden.

# 3.5.5 Control Routing hardware

Falls das Control-Routing im Experiment zum Einsatz kommt, muss die Software wissen, auf welchem Wege das Control-Routing ans VME angeschlossen ist. Es gibt hierfür mehrere Möglichkeiten:

- Direkter Anschluss an das Prozessor-Board (MVME162, MVME172)
- Anschluss an die Interface-Boards VIPC610 oder IPC01. Dabei wird für das Control-Routing üblicherweise der IP-Slot A/B verwendet (oberer frontseitiger Stecker).
- Anschluss an ein anderes Interface-Board. Dessen VME-Bus-Adresse und die Interrupt Priorität müssen eingetragen werden.

# <span id="page-18-0"></span>4 Archivierung der Daten

Die VME-Systeme besitzen in der Regel keine eigenen Medien zum Speichern der Messdaten sondern sie benutzen die Dienste von Servern im Netzwerk.

Unter VxWorks, dem Betriebssystem der VME-Rechner, wird im Boot-File des VME-Rechners der Server und der User-Account festgelegt, von dem das System gebootet wird. Nach dem Booten eines VME-Rechners ist, wie bei einem normalen Login, die Home-Directory des Users als Work-Directory eingestellt. Mit cd "path" ("'s nicht vergessen!) bewegt man sich in fast gewohnter Weise durch die Directory-Hierarchie. Die Schreibweise für Pfadangaben richtet sich nach dem Host-Rechner.

Diese Netzwerkzugriffe erfolgen über RSH oder FTP (im Boot-File festgelegt). Für RSH muss der File \$HOME/.rhosts die entsprechende Freigabe enthalten.

Für den Transfer großer Datenmengen, insbesondere bei "List-Mode" Messungen, sind RSH und FTP jedoch nicht geeignet. In solchen Fällen sollte der Datentransfer über NFS erfolgen. Dazu muss auf dem Host-Rechner der /etc/exports File die notwendigen Freigaben enthalten und in den Boot-Script-File \$HOME/ex\_home/ex\_param/startup.vxw müssen die benötigten NFS-Verbindungen eingetragen werden.

Um das Ganze übersichtlich zu halten, werden die VME-Systeme in der Regel zur Zeit folgendermaßen betrieben:

- Die Host-Rechner sind Unix-Rechner (Servix, Atomix).
- Zu jedem Experiment "xxxx" gibt es auf dem Host-Rechner einen gleichnamigen Account. Meistens trägt der VME-Rechner ebenfalls diesen Namen. Auf einem solchen Experiment-Account sind folgende Directories vorhanden  $($HOME = Home Directory des Accounts):$

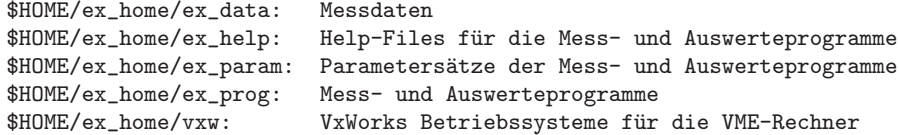

• Das Booten und die nachfolgenden Nicht-NFS-Zugriffe erfolgen über RSH auf den Servix. Bei der Angabe des Messdatenpfades werden folgende Schreibweisen als RSH-Verbindung verstanden:

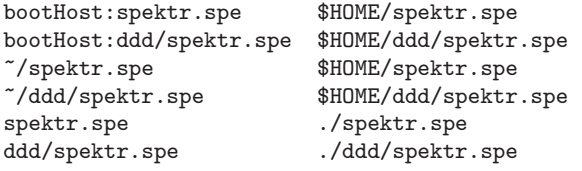

• Als NFS-Verbindungen stehen die Laufwerks-Bezeichnungen "home:" und "data:" zur Verfügung, die auf dem Servix zu folgenden Directories führen:

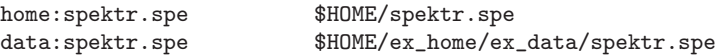

Weitere NFS-Laufwerke können im Boot-Script-File freigegeben bzw. neu definiert werden.

Die existierenden NFS-Laufwerke können Sie sich mit dem SHOW-Programm unter "Network(NFS) devices" anzeigen lassen.

• Zur Umgehung eines aktuellen VxWorks-Systemfehlers wird nach der Laufwerksangabe './' eingefügt:

home:ex\_home/ex\_data/test.spe -> home:./ex\_home/ex\_data/test.spe

• Das Messprogramm hebt seine aktuellen Parameter in dem File \$HOME/ex\_home/ex\_param/<Programmname>par.vxw

auf, um sie bei einem nachfolgenden Start als Default-Werte anbieten zu können.

# <span id="page-20-0"></span>5 Statusanzeigen auf dem Bildschirm

In der obersten Zeile wird an erster Stelle der Name des Programmes dargestellt. An zweiter Stelle folgt die Statusinformation offline/online/test, die anzeigt ob die Messung gestartet ist oder nicht. Dann folgt der Name des Spektrums und am Ende der Zeile eine detaillierte Statusanzeige in hexadezimaler Form von folgender Bedeutung:

STATUS of spectrum (hexadecimal)

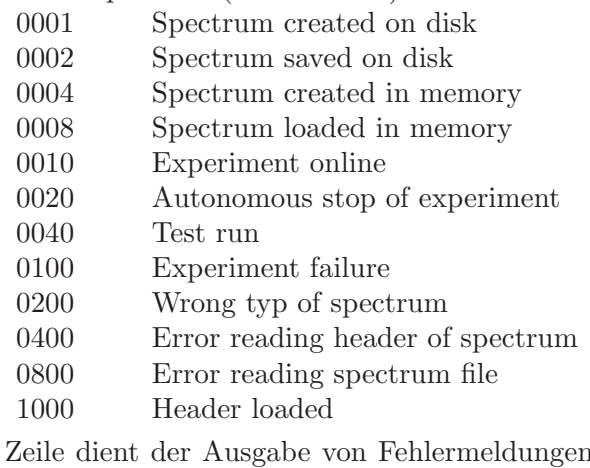

Die zweite Zeile dient der Ausgabe von Fehlermeldungen (blinkend), sowie Informationen über die augenblicklichen Aktivitäten des Programmes.